# Sådan reklamerer du for dit arrangement på Facebook

For at få så mange deltagere som muligt til dit arrangement, kan det være en god idé at reklamere for det på Facebook.

Du kan poste på din profil eller på offentlige sider - fx foreninger, lokale 'Det sker i x'-sider eller andre. Se hvordan du gør på de næste to sider.

Tilføj enten tekst til et af vores billeder, som du kan finde [her,](https://www.dn.dk/media/111948/some-skabeloner.zip) eller brug et af dine egne.

For at gøre det nemt, giver vi nogle råd til teksten herunder.

### **Husk i teksten på billedet:**

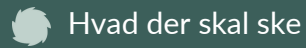

Hvornår det finder sted

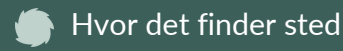

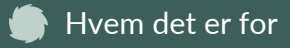

### **Husk i teksten til opslaget:**

At uddybe arrangementet og igen at nævne hvad, hvornår, hvor og hvem.

At tilføje et link til jeres arrangement på [naturensuge.dk](https://www.naturensuge.dk/).

## Eksempel

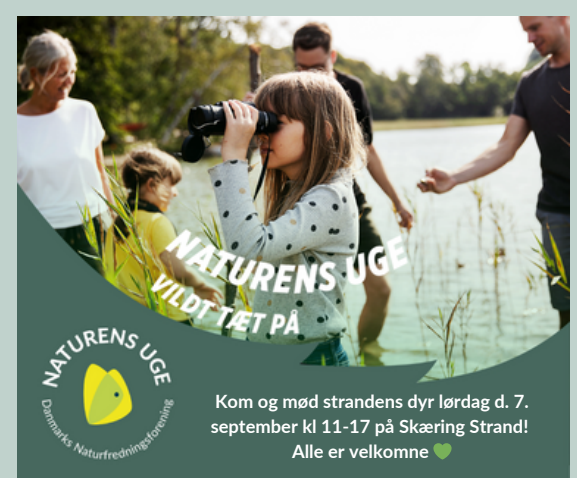

I Naturens Uge holder vi en hyggelig dag for hele familien, hvor I kan komme helt tæt på strandens dyr. Kom og fang krabber, kig på tanglopper, sandorme, og meget mere

Det finder sted lørdag d. 7. september klokken 11-17 på Skæring Strand. Der vil være snacks og kaffe i løbet af dagen. Læs mere om arrangementet via linket  $\blacklozenge$ 

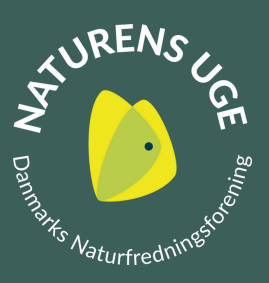

# **Post opslaget på din egen profil**

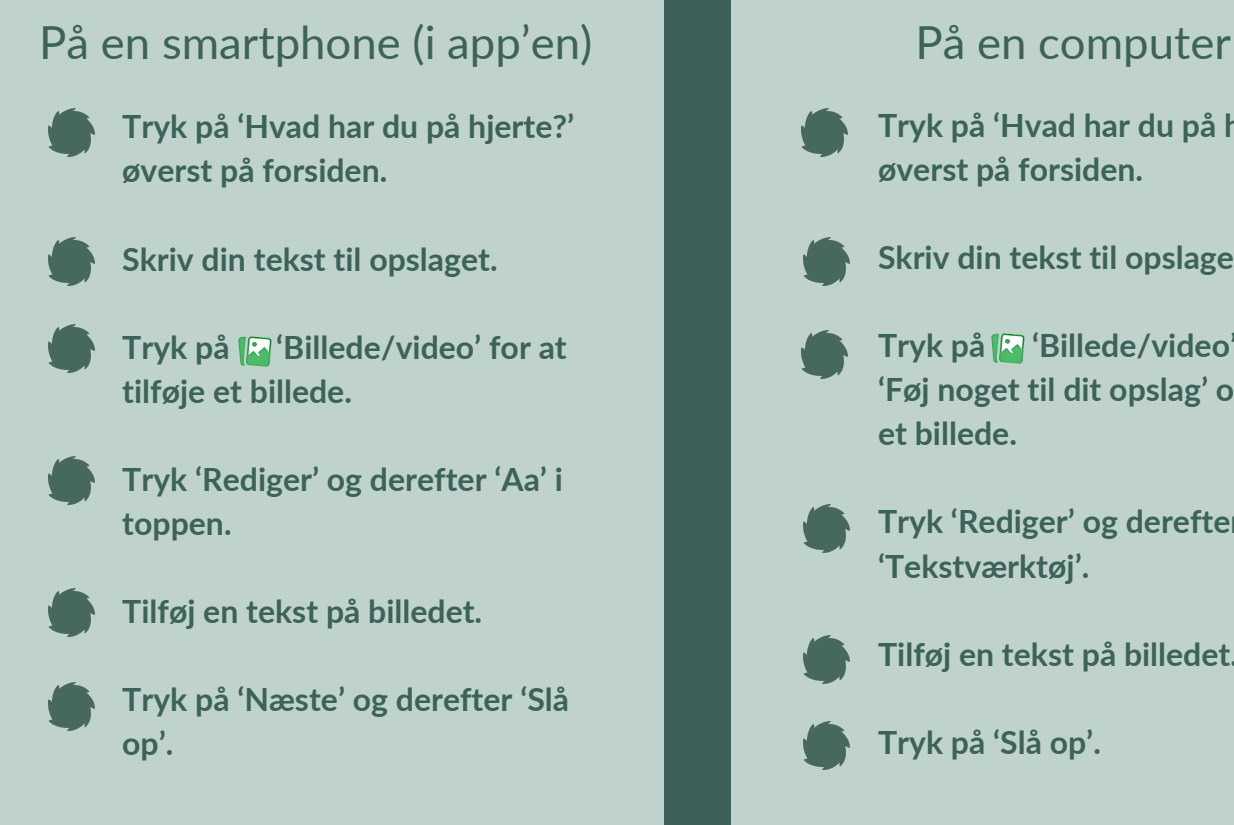

Du kan 'booste' dit opslag, så det når ud til flere mennesker - læs hvordan [her](https://www.facebook.com/business/help/347839548598012?id=352109282177656).

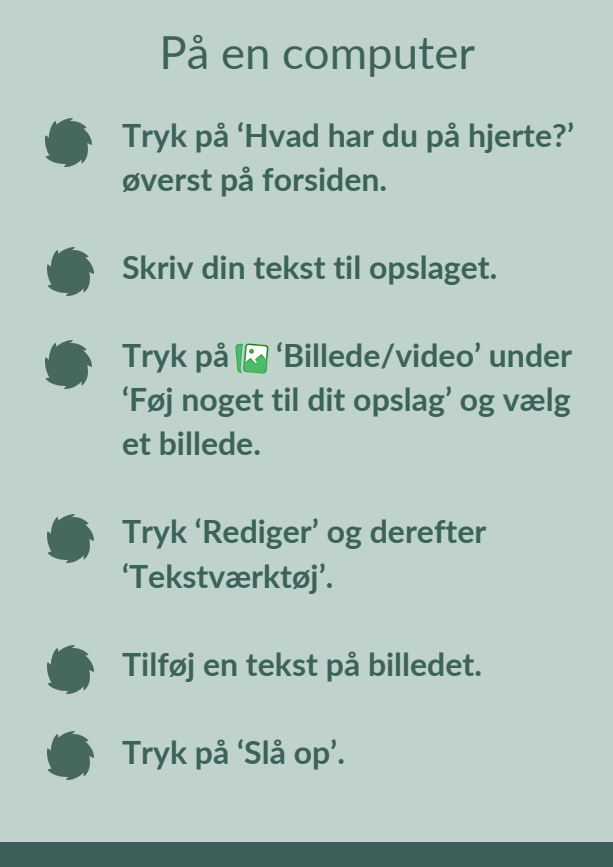

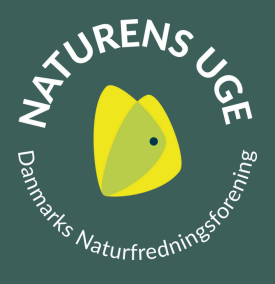

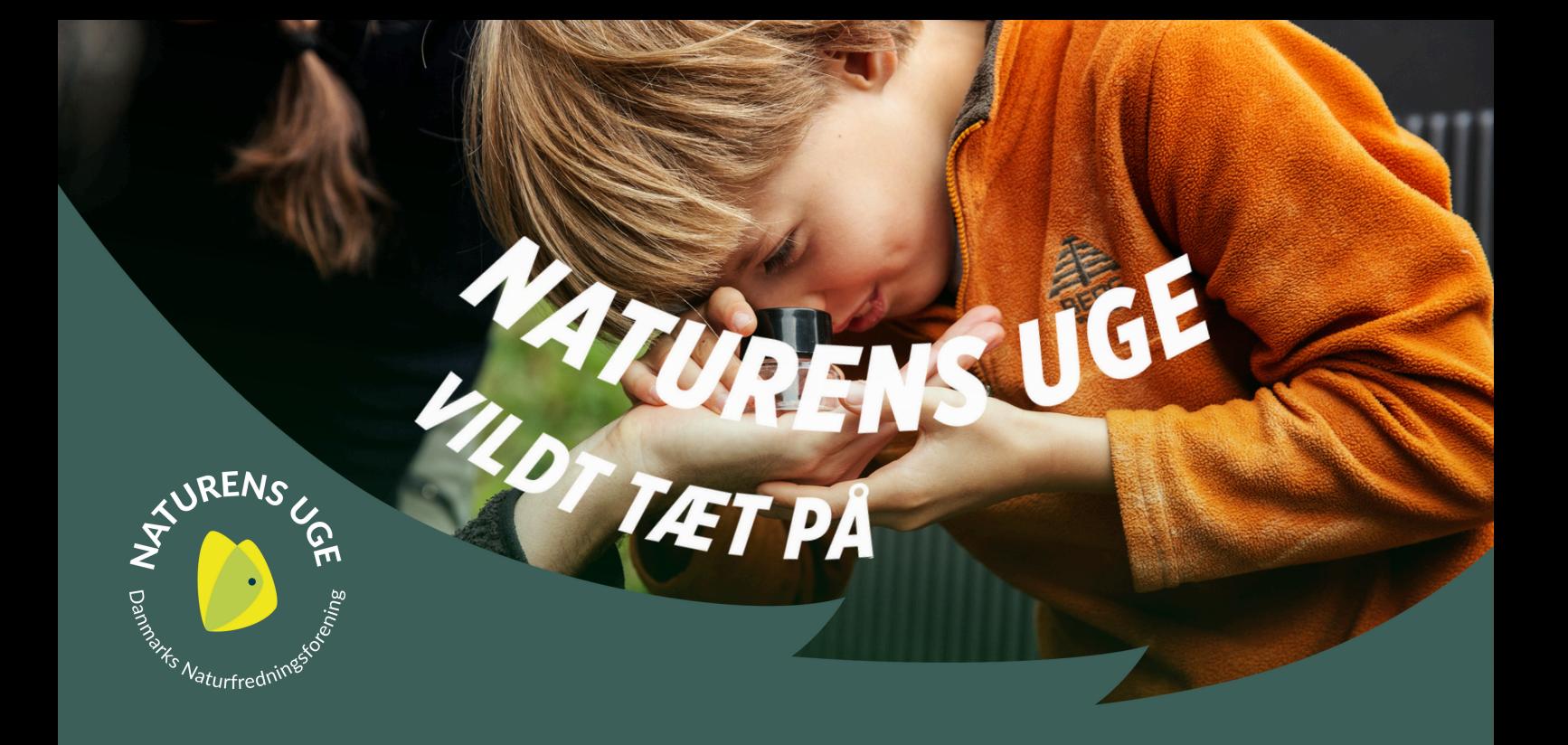

# **Post billedet på en offentlig side - fx en forening**

## På en smartphone (i app'en) På en computer

- **Tryk på Luppen øverst til højre på Facebook.**
- **Søg efter den side, du vil slå noget op på, og vælg den derefter fra rullemenuen.**
- **Tryk på 'Skriv noget' øverst på siden.**

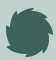

**Skriv din tekst til opslaget.**

- **Tryk på 'Billede/video' under 'Føj noget til dit opslag' og vælg et billede.**
- **Tryk 'Rediger' og derefter 'Aa' i toppen.**

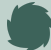

**Tilføj en tekst på billedet.**

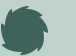

**Tryk på 'Slå op'.**

- **Tryk på 'Søg på Facebook' øverst til venstre.**
- 
- **Søg efter den side, du vil slå noget op på, og vælg den derefter fra rullemenuen.**

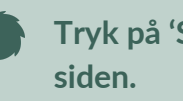

- **Tryk på 'Skriv noget' øverst på**
- - **Skriv din tekst til opslaget.**
- **Tryk på 'Billede/video' under 'Føj noget til dit opslag' og vælg et billede.**

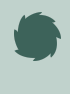

**Tryk 'Rediger' og derefter 'Tekstværktøj'.**

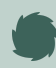

**Tilføj en tekst på billedet.**

**Tryk på 'Slå op'.**